## **RISOGRAPH** DIGITAL DUPLICATOR INSTRUCTIONS

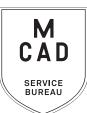

<u>2 business day turnaround</u> 1-2 colors, +1 business day per additional color, bulk jobs (over 100 copies) 5+ business day turnaround. No rush jobs.

- 1. Make an appointment if this is your first time using the Risograph
- 2. Create your layered file (use one of our templates to guide you)
  - a. File must be in greyscale to print make sure tonal range is accurate
  - b. Include color mock up
  - c. Each layer/color must be able to be isolated to print
  - d. Name each layer with color to print
- 3. Name your file(s), using appropriate file naming conventions
  - e.g. BKnowles\_gigposter\_11x17\_june62021.psd
- 4. If you have multiple files, place them in a folder (folder name = your name/username) \*note\* If your folder is too large to attach to an email/upload quickly, please compress into a .zip file
- 5. Upload or attach folder/file(s)
  - a. Service Bureau Dropbox Server: Finder>Go>Connect to Server>sbdropbox.mcad.edu Drop file into the RISO Dropbox Folder
  - b. Google Drive (turn on sharing permissions so we have access to edit)
  - c. Attach smaller files directly to your email
- 6. Fill out this order form, be sure to fill all appropriate fields, and include as much detail as possible.
- 7. Email the completed order form, with any attachments, to sbureau@mcad.edu
- Once we receive your file and order form, we will get started prepping your files to print
- We may have questions, or run into issues while printing, please keep an eye on your email as we will contact you there if we need any additional information
- Once your job is complete, we will charge your PaperCut account/department listed on the order form (please ask for a quote in your email order if necessary prior to printing)
- We will bag your print job and place it on the Pick Up shelf outside of the SB
- You will receive an email when the job is complete
- You may use your own paper (we may ask to see a sample before approving) just let us know in your email when you will be dropping it off, and be sure to label the package with your name.
- Please view our KnowledgeBase article for complete setup information
- Check out our many samples in the SB for inspiration
- We may change your requested print settings (e.g. you chose line/solid and the layer has grey tones)
- If you would like to set up an appointment to discuss your project, just email us and we will set that up!

## EMAIL FILE/INFO AND ORDER FORM TO: SBUREAU@MCAD.EDU

## **RISOGRAPH** *DIGITAL DUPLICATOR*

| Name:                                                                                                    |             |                      |                      |             | NEEDED BY  |
|----------------------------------------------------------------------------------------------------|-------------|----------------------|----------------------|-------------|------------|
| MCAD Username: Da                                                                                                    |             |                      |                      |             |            |
| Charge to:                                                                                                    |             |                      |                      | Time:       |            |
| Upload your folder to the sbdropbox server/RISO Dropbox, or share via google drive.<br>Email this order form to sbureau@mcad.edu along with any additional information.<br>Please make an appointment if you need more guidance, or would like to explain your project further. |             |                      |                      |             |            |
| Folder Name:                                                                                                    |             |                      |                      |             |            |
| Page Count:                                                                                                    |             |                      |                      |             |            |
| Page Size:                                                                                                    |             |                      |                      |             |            |
| Quantity:                                                                                                    |             |                      |                      |             |            |
| Paper Type(s):                                                                                                    |             |                      |                      |             |            |
| Large Halfto                                                                                                    | one 43lpi 🗱 | Small Halftone 71lpi | Tiny Halftone 106lpi | Photo Grain | Line/Solid |
|                                                                                                    | Color       | Print Setting        | Notes                |             |            |
| Layer 1                                                                                                    |             |                      |                      |             |            |
| Layer 2                                                                                                    |             |                      |                      |             |            |
| Layer 3                                                                                                    |             |                      |                      |             |            |
| Layer 4                                                                                                    |             |                      |                      |             |            |
| Layer 5                                                                                                    |             |                      |                      |             |            |
| Additional layers may be added in notes section                                                                                                    |             |                      |                      |             |            |
|                                                                                                    |             |                      |                      |             |            |
|                                                                                                    |             |                      |                      |             |            |
|                                                                                                    |             |                      |                      |             |            |
|                                                                                                    |             |                      |                      |             |            |

Scale to fit riso margins?

Please pay attention to our standard turnaround times. Plan for a minimum of 1 day drying time for each color, min. 2 business days.

TOTAL SHEETS

MASTERS

OTAL COST

\$

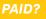

M CAD service bureau